# Testy nieparametryczne

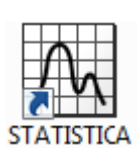

# Spis treści

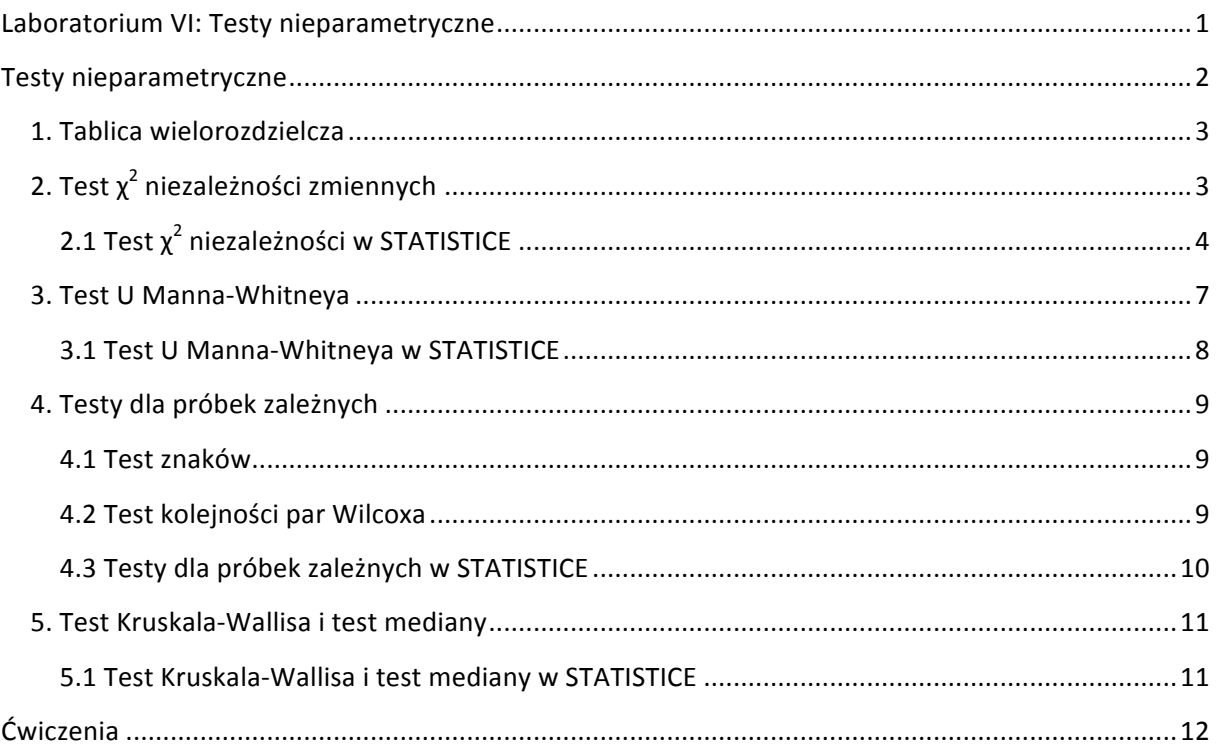

# **Testy nieparametryczne**

Testy istotności dzielimy na dwa rodzaje: parametryczne i nieparametryczne. Wykorzystanie testów parametrycznych do analizy wyników badań wiąże się z pewnymi ograniczeniami: aby móc przystąpić do testu należy sprawdzić, czy spełnione są założenia, zmienne muszą być mierzalne, mieć rozkład normalny, równość wariancji itd. Przykładami testów parametrycznych, jakie do tej pory poznaliśmy są:

- Testy t porównywania średnich (dla zmiennych zależnych, niezależnych, względem stałej wartości);
- Analiza wariancji;
- Test jednorodności wariancji;

W przypadku, gdy założenia dla testów parametrycznych nie są spełnione, wnioskowanie na ich podstawie jest niepoprawne, traci swoją wiarygodność. Testy te są również całkiem bezużyteczne do analizy zmiennych jakościowych i porządkowych. W przypadku, gdy nie możemy przeprowadzić testu parametrycznego, pomocne stają się testy nieparametryczne. Testy nieparametryczne nie zależą od kształtu rozkładu, mogą być stosowane tam, gdzie niespełnione są założenia dotyczące stosowalności testów parametrycznych. Stosujemy je także w tych sytuacjach, gdy mamy do czynienia ze zmiennymi jakościowymi lub porządkowymi, albo dla grup o bardzo małej liczebności. Moc testów nieparametrycznych (wyliczana jako 1 minus prawdopodobieństwo popełnienia błędu II stopnia) jest jednak niższa niż dla parametrycznych, więc stosujemy je tylko wówczas, gdy nie możemy zastosować parametrycznych.

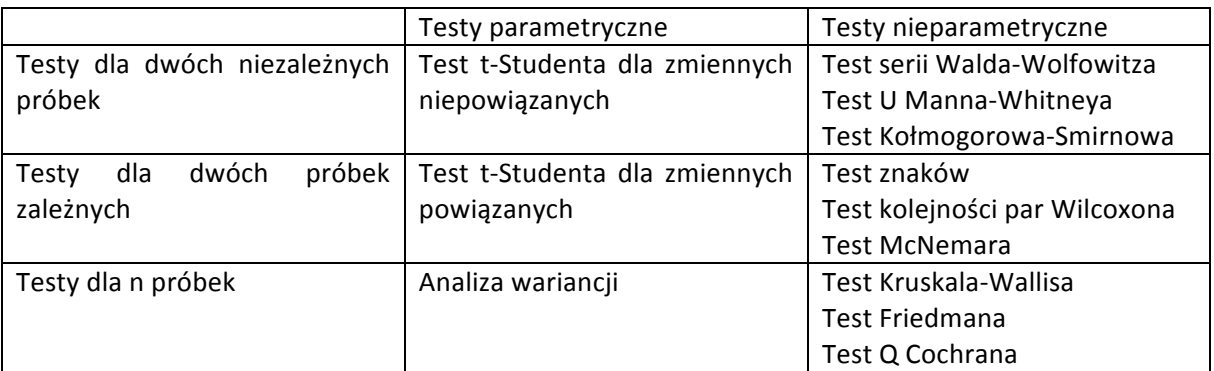

Innymi testami nieparametrycznymi są także:

- Testy korelacji nieparametrycznych (R Spearmana, Tau Kendalla, Test chi-kwadrat);
- Testy zgodności (Test chi-kwadrat, Test Kołmogorowa Smirnowa);
- Testy dopasowywania rozkładów (Test Shapiro-Wilka, Kołmogorowa-Smirnowa, chikwadrat);

Dla przypomnienia: aby podjąć decyzję na temat odrzucenia hipotezy zerowej, wyznaczoną w STATISTICE na podstawie statystyki testowej wartość p porównujemy z ustalonym poziomem istotności *α*:

- jeżeli  $p \leq \alpha \Rightarrow$  odrzucamy  $H_0$  przyjmując  $H_1$ ,
- jeżeli  $p > a \Rightarrow$  nie ma podstaw odrzucić  $H_0$ .

# **1. Tablica wielodzielcza**

Tablica wielodzielcza przedstawia rozkład obserwacji ze względu na kilka cech jednocześnie:

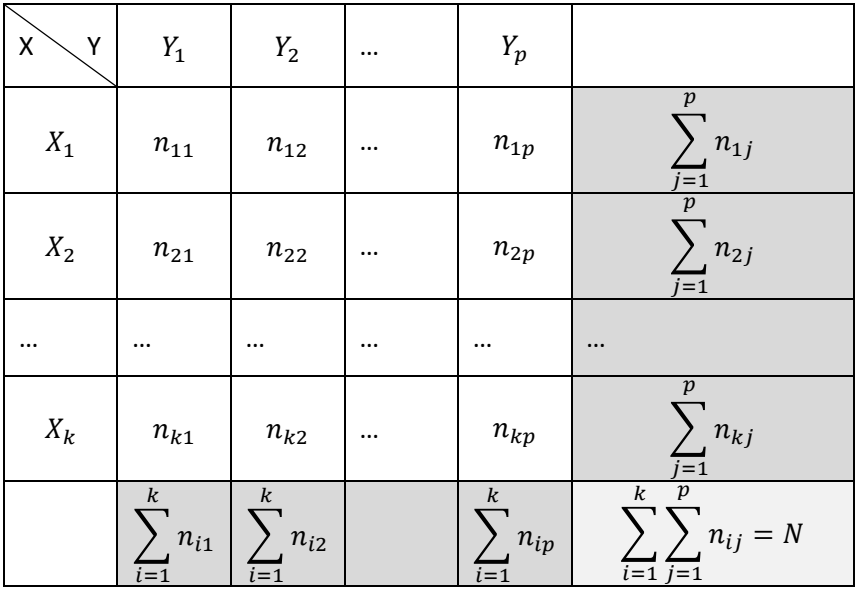

Liczebność  $n_{ij}$  oznacza liczbę elementów próby, w której zmienna X przyjęła wartość Xi, a zmienna Y – Yj. Poniżej przedstawiono przykładowa tablicę wielodzielczą dla danych zestawiających dane na temat palenia papierosów względem płci:

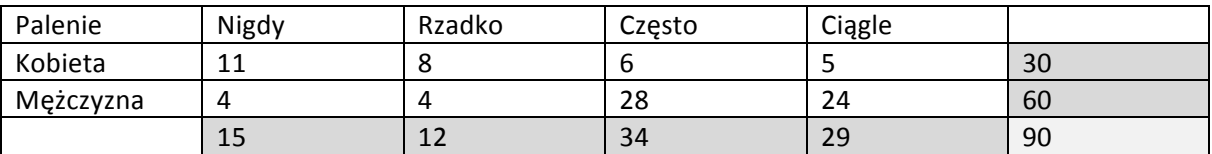

# **2. Test χ2niezależności zmiennych**

Jednym z kroków analizy statystycznej danych jakościowych jest sprawdzenie, czy dwie cechy jakościowe populacji są niezależne. Najczęściej stosowanym testem do sprawdzenia zależności pomiędzy cechami jakościowymi jest test chi-kwadrat.

### **Hipoteza zerowa:**

 $H_0$ : cechy X i Y są niezależne;

### **Hipoteza alternatywna:**

 $H_1$ : cechy X i Y są zależne;

### **Statystyka testowa:**

$$
\chi^{2} = \sum \frac{(O - E)^{2}}{E} = \sum_{i=1}^{k} \sum_{j=1}^{p} \frac{(n_{ij} - E_{ij})^{2}}{E_{ij}}
$$

Gdzie: *E* – wartość oczekiwana komórki w tablicy wielodzielczej, *O* – obserwowana wartość komórki w tablicy wielodzielczej. Statystyka ma rozkład  $\chi^2$  o  $s = (k - 1)(p - 1)$  stopniach swobody.

# **2.1 Test χ2 niezależności w STATISTICE**

Test ten znajdziemy wybierając z menu *głównego Statystyka* / Statystyki podstawowe i tabele / *Tabele wielodzielcze*. 

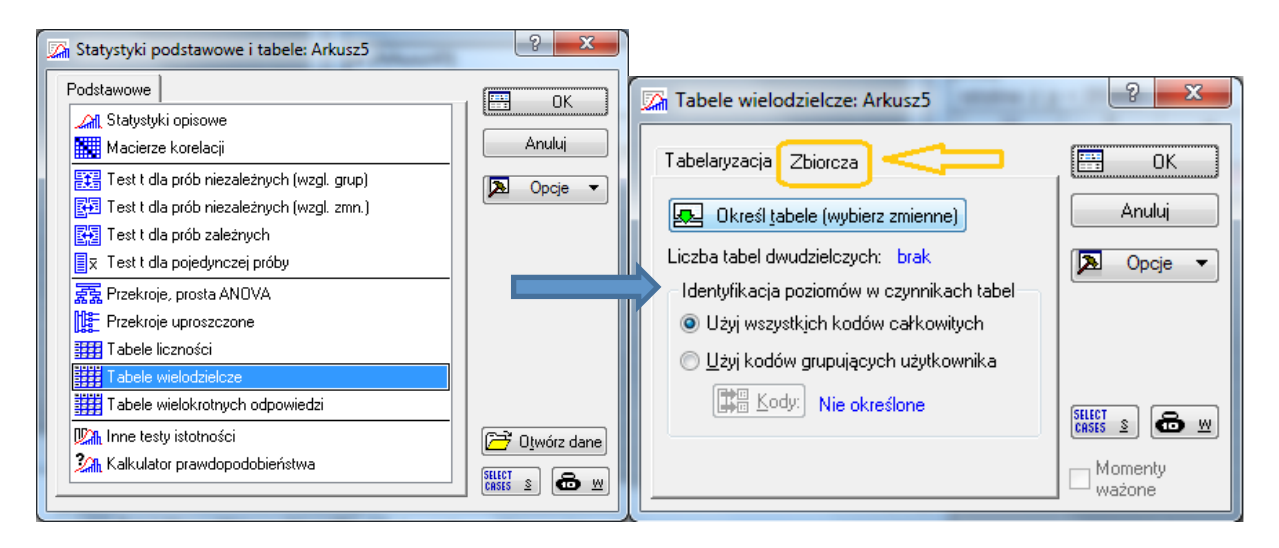

Rys.1Okno Statystyki podstawowe i tabele (po lewej) i Tabele wielodzielcze (po prawej).

W oknie Tabele wielodzielcze należy dokonać wyboru zmiennych w zakładce Zbiorcza. Wybierając te same zmiennej w pierwszej i drugiej liście zmiennych:

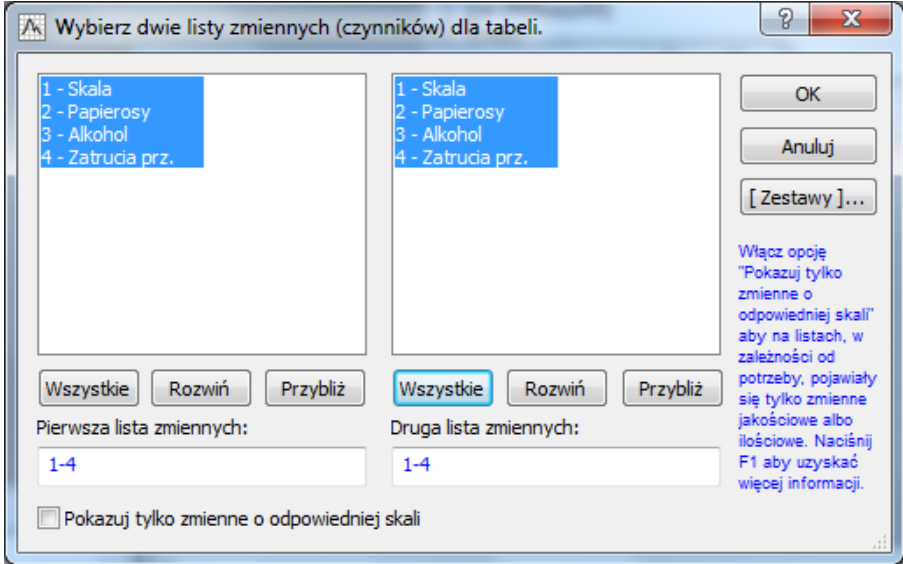

Rys.2 Wybór list zmiennych przy konstruowaniu tablicy wielodzielczej.

Po wyborze zmiennych należy wcisnąć OK w oknie przedstawionym na Rys.2oraz OK w oknie z Rys.1. W wyniku tego działania otwiera się okno Wyniki tabelaryzacji. W zakładce Opcje należy zaznaczyć, że chcemy przeprowadzić test chi-kwadrat:

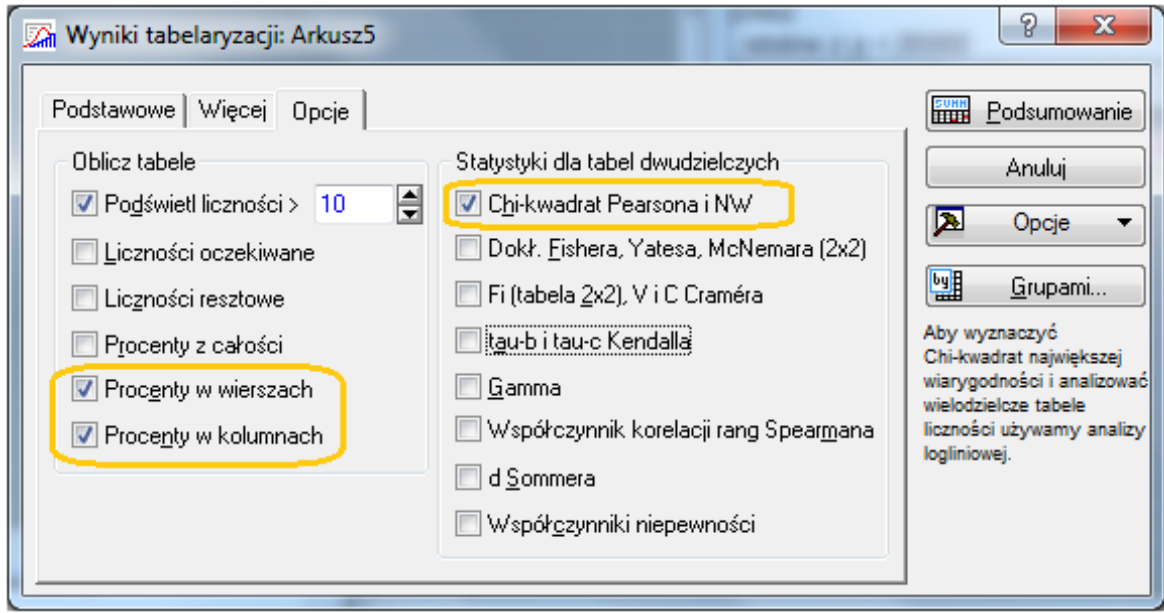

#### **Rys.3 Okno Wyniki tabelaryzacji. Wybór testu chi-kwadrat.**

Dobrze zaznaczyć też opcje: procenty w wierszach i kolumnach. Następnie w tym samym oknie, ale w zakładce *Więcej* należy wcisnąć przycisk *Dokładne Tabele dwudzielcze*:

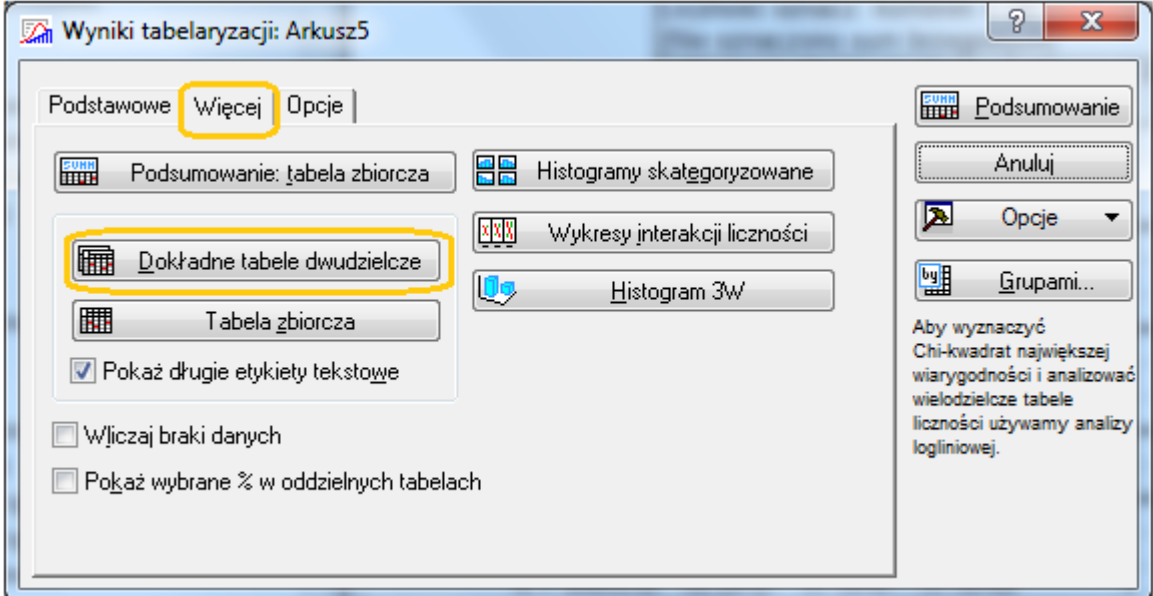

### **Rys.4 Okno Wyniki tabelaryzacji, zakładka Więcej.**

Pojawia się możliwość wyboru tablicy, dla której zostanie przeprowadzony test chi-kwadrat:

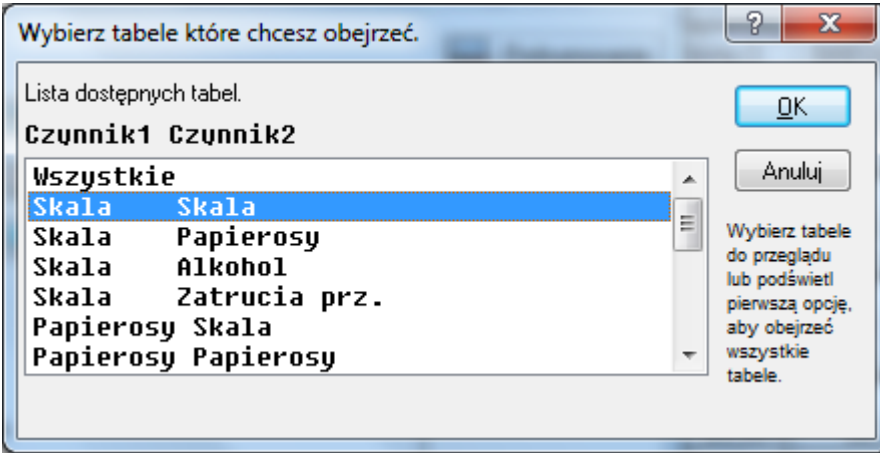

**Rys.5 Okno wyboru par zmiennych do testu zależności chi-kwadrat.**

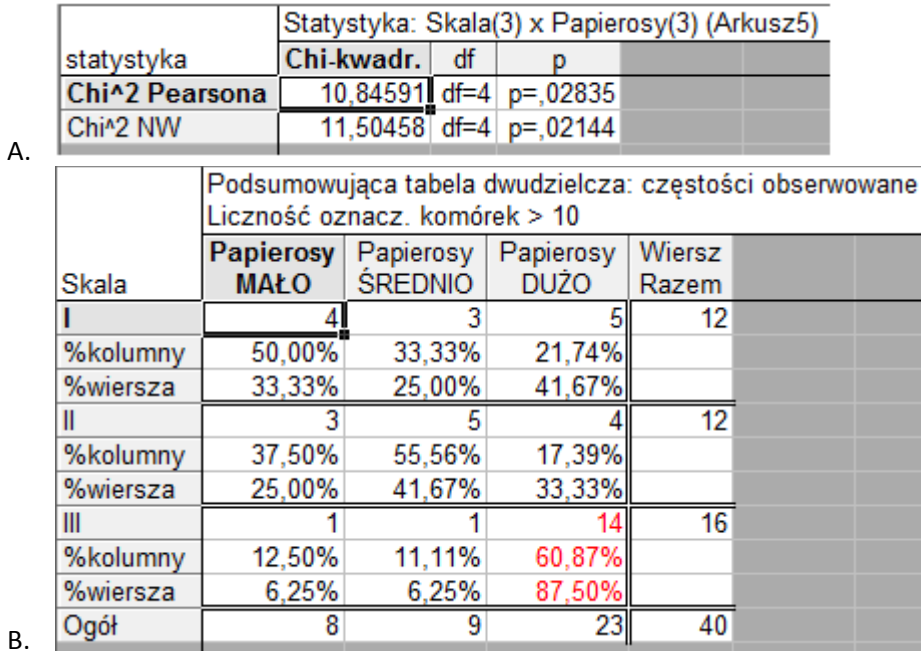

Po wciśnięciu OK pojawia się wynik testu chi-kwadrat oraz tabela wielodzielcza:

### **Rys.6 A - wynik testu chi-kwadrat, B – tablica wielodzielcza.**

w którym oprócz wyliczonej wartości statystyki wyświetla się poziom prawdopodobieństwa p na podstawie którego dokonujemy decyzji o odrzuceniu lub nie odrzuceniu hipotezy zerowej. Wyniki testu można też zilustrować 3-wymiarowym histogramem (dostępnym pod przyciskiem Histogram **3W,** w oknie z Rys.4).

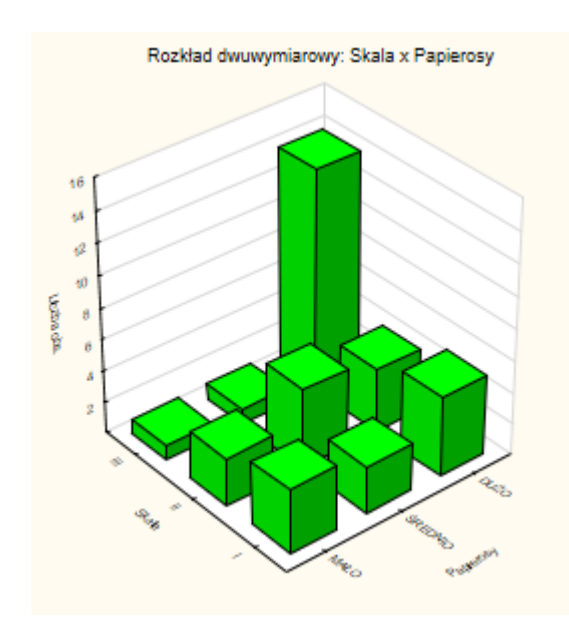

**Rys.7 Trójwymiarowy histogram ilustrujący zależność dwóch cech jakościowych.**

# **3. Test U Manna-Whitneya**

Nieparametryczna odmiana testu t-Studenta dla prób niezależnych. Zbiór danych, które mają zostać poddane temu testowi powinien zawierać: zmienną niezależną (grupującą) i zmienną zależną, która została zmierzona w skali porządkowej lub ilościowej. Test ten weryfikuje hipotezę zerową, która mówi, że dwie losowo wybrane próby pochodzą z tej samej populacji. Przed przystąpieniem do testu wykonywanego bez oprogramowania statystycznegonależy dodać do danych nową zmienną, która przypisze do obserwacji rangi . Przypisanie rang wykonuje się w następujący sposób:

- 1) Należy posortować rosnąco wartości obydwu prób;
- 2) Następnie do posortowanych obserwacji, rozpoczynając od najmniejszej, przypisujemy kolejne liczby naturalne;
- 3) W przypadku, gdy występują przynajmniej dwie takie same wartości, przyporządkowujemy im tzw. rangi wiązane – czyli średnią arytmetyczną z rang, które miały być im przypisane.

### Założenia testu:

Dysponujemy dwoma próbkami o liczebności  $n_1$  i  $n_2$ , pobranymi z populacji, w której cecha ma rozkład typu ciągłego. Dane są przedstawione w skali mierzalnej lub porządkowej.  $F(x)$ ,  $G(x)$  to dystrybuanty rozpatrywanych populacji.

### **Hipoteza zerowa:**

$$
H_0: F(x) = G(x)
$$

### **Hipoteza alternatywna:**

 $H_1$ :  $F(x) \neq G(x)$ 

### **Statystyka testowa:**

$$
U = n_1 n_2 + \frac{n_1(n_1 + 1)}{2} - R_1
$$

Gdzie:  $R_1$ - suma rang przypisanych do wartości pierwszej próby. Statystyka ta ma skomplikowany rozkład podawany w tablicach statystycznych. Gdy liczebność każdej z prób jest większa niż 20, można skorzystać ze statystyki, która ma w przybliżeniu rozkład normalny:

$$
Z = \frac{R_1 - R_2 - (n_1 - n_2)(n + 1)/2}{\sqrt{n_1 n_2 (n + 1)/3}}
$$

Gdzie:  $n = n_1 + n_2$  – całkowita liczba obserwacji, natomiast  $R_1$ - suma rang przypisanych do wartości drugiej próby.

# **3.1 Test U Manna-Whitneya w STATISTICE**

W ten sposób przeprowadzałoby się ten test pisemnie, albo w prostym arkuszu kalkulacyjnym. W STATISTICE wykonuje się go w następujący sposób: w menu głównym wybieramy Statystyka / Statystyki nieparametryczne / Porównanie dwóch prób niezależnych:

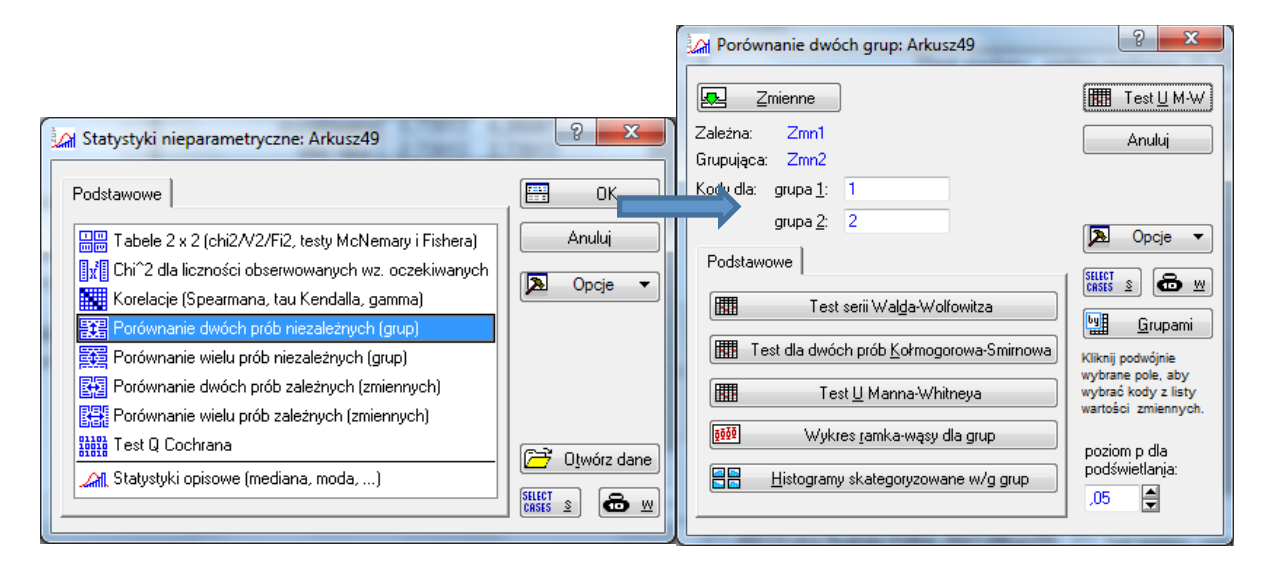

Rys.8 Okna statystyk nieparametrycznych (po lewej) oraz testu porównywania grup (po prawej).

W oknie **Porównanie dwóch prób niezależnych** po wyborze odpowiedniej zmiennej zależnej i grupującej można wykonać test U Manna-Whitneya, naciskając przycisk z nazwą tego testu. Wynik wyświetla się w tabeli:

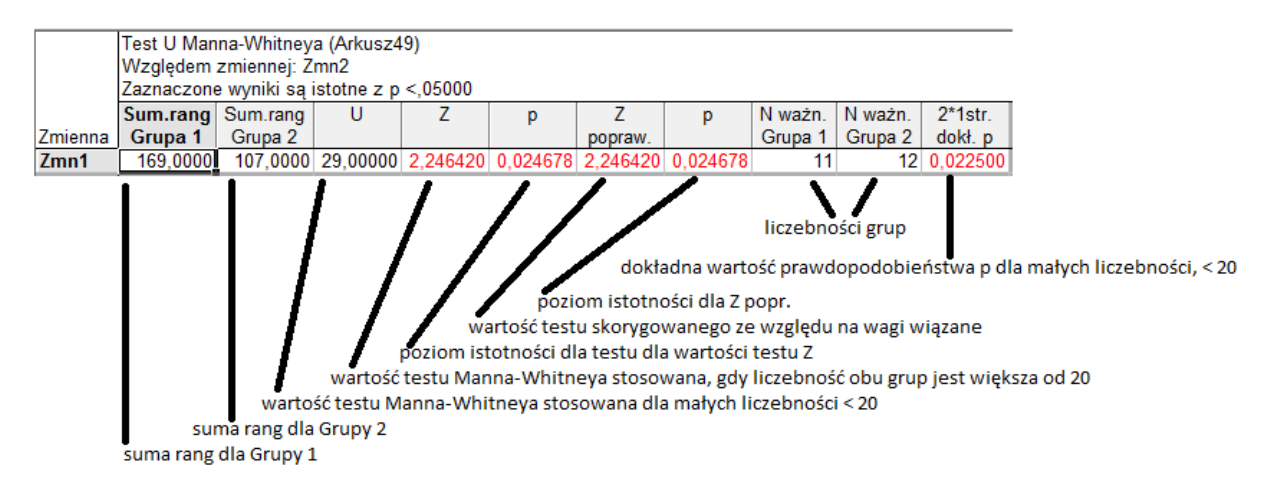

#### **Rys.9 Wynik testu U Manna-Whitneya.**

Wynik testu interpretuje się porównując odpowiednią wartość prawdopodobieństwa p (zwracając uwagę na liczebności poszczególnych próbek) z zadanym poziomem istotności, na jakim test był przeprowadzany.

# **4. Testy dla próbek zależnych**

Są to testy nieparametryczne odpowiadające testowi t dla zmiennych powiązanych. Test ten służy do sprawdzenia istotności różnic pomiędzy zależnymi próbkami (pomiary "PRZED" i "PO"). Może wyróżnić dwa takie testy:

- Test znaków;
- Test kolejności par Wilcoxona

Hipotezy zerowe mówia o tym, że wyniki obydwu próbek sa jednakowe. Jedyne założenia, jakie trzeba wziąć pod uwagę przed przystąpieniem do tych testów to ciągłość rozkładu analizowanej zmiennej i możliwość przedstawienia danych przy pomocy skali porządkowej lub ilościowej. W sytuacji, gdy możemy obliczyć różnicę pomiędzy pomiarami stosujemy test kolejności par Wilcoxona, ponieważ jest to mocniejszy test od testu znaków.

# **4.1 Test znaków**

Wykorzystuje znaki porównań pomiędzy odpowiednimi parami pomiarów "przed" i "po". Jeśli  $x_{n \cdot rad} > x_{n \cdot n}$ , to otrzymujemy "+", w przeciwnym wypadku "-". W teście nie bierzemy w ogóle pod uwagę przypadków, dla których  $x_{\text{przed}} = x_{\text{no}}$ . Hipoteza zerowa zakłada, że liczba "plusów" jest równa liczbie "minusów", czyli prawdopodobieństwa ich wystąpienia są takie same:  $P(+) = P(-) =$ 0,5. Test ten stosujemy w szczególności dla zmiennych jakościowych, gdzie "+" mówi o występowaniu, a "-" o nieobecności danego zjawiska.

# **4.2 Test kolejności par Wilcoxona**

Poza znakiem różnic, wykorzystuje też ich wartości oraz kolejność, a więc nie nadaje się do testów zmiennej jakościowej. Różnice sortuje się w kolejności rosnącej i przypisuje się im rangi. Osobno sumowane są rangi dla różnic dodatnich, a osobno dla ujemnych. Następnie tak otrzymane dwie sumy są porównywane, mniejsza z nich to wartość testu Wilcoxona. Wartość tą należy porównać z odpowiednią wartością tablicowa i na podstawie porównania zadecydować na temat odrzucenia hipotezy zerowej. Test ten jest znacznie mocniejszy od testu znaków, dlatego, właśnie test kolejności

par Wilcoxona stosujemy w przypadkach, gdy z powodu nie spełnienia założenia o normalności nie możemy zastosować testu t.

## **4.3 Testy dla próbek zależnych w STATISTICE**

Obydwa testy dostępne są w STATISTICE z menu głównego *Statystyka / Statystyki nieparametryczne / Porównanie dwóch prób zależnych*.

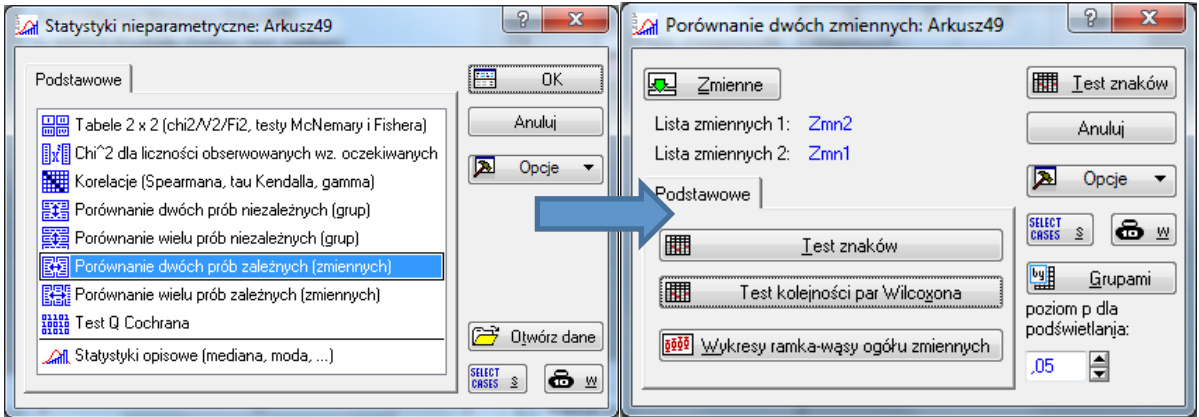

Rys.10 Okno Statystyk nieparametrycznych (po lewej) praz okno porównywania dwóch zmiennych zależnych **(po prawej).**

Po naciśnięciu przycisku *Test znaków* w oknie *Porównywania dwóch zmiennych* otrzymamy wynik testu znaków:

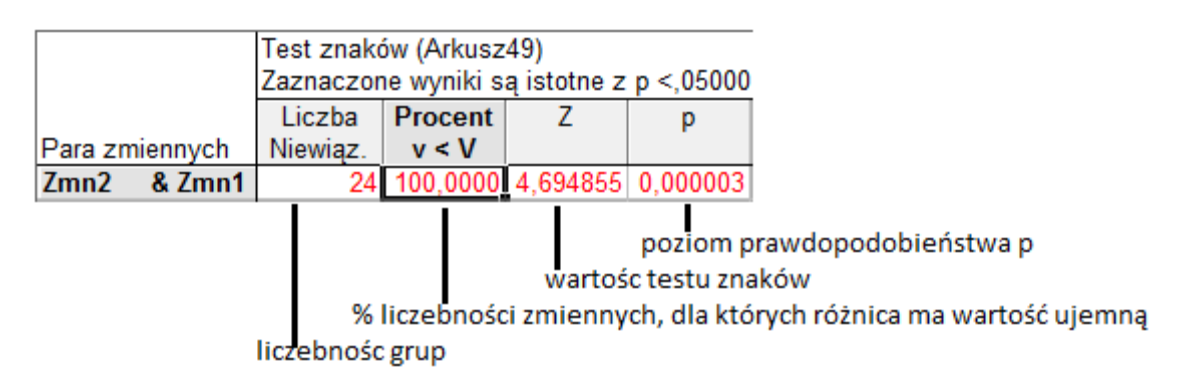

#### **Rys.11 Wynik testu znaków.**

Po naciśnięciu przycisku *Test kolejności par Wilcoxona*, otrzymamy wynik tego testu:

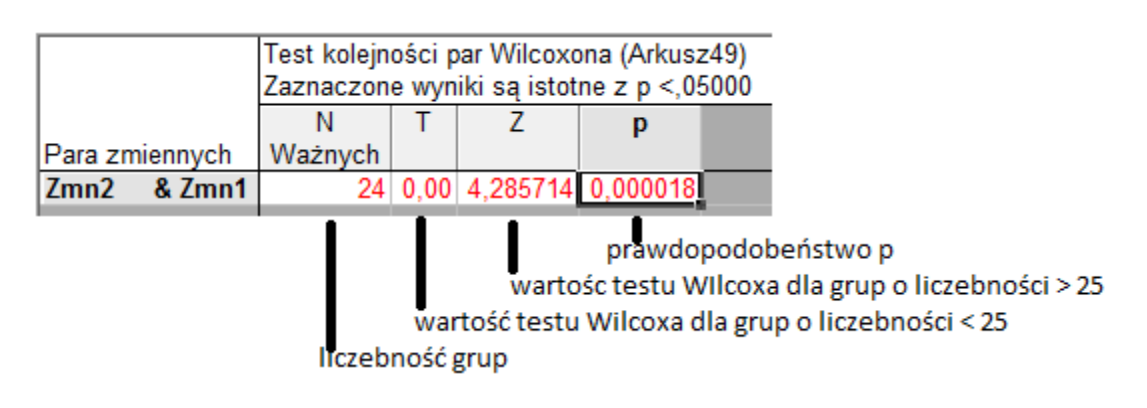

#### **Rys.12 Wynik testu kolejności par Wilcoxona.**

Wynik testów interpretuje się porównując odpowiednią wartość prawdopodobieństwa p z zadanym poziomem istotności, na jakim test był przeprowadzany.

# **5. Test Kruskala-Wallisa i test mediany**

Jest to nieparametryczny odpowiednik dla jednoczynnikowej analizy wariancji (ANOVA). Zakłada, że zmienna jest przedstawiona przy pomocy skali przedziałowej. Za pomocą tego testu oceniamy, czy n niezależnych próbek pochodzi z tej samej populacji. Liczebność prób może być różna. Jednocześnie możemy porównywać do 10 prób na raz. Interpretacja wyników w tym teście jest identyczna jak w przypadku analizy ANOVA, z tym, że zamiast wartości średnich wykorzystuje rangi. W przypadku negatywnego wyniku testu Kruskala-Wallisa, można wykonać odpowiedni test Post-Hoc, aby sprawdzić, które próbki spowodowały odrzucenie hipotezy zerowej.

# **5.1 Test Kruskala-Wallisa i test mediany w STATISTICE**

Podczas wykonywania tego testu w STATISTICE, uzyskuje się również wyniki testu mediany, w którym hipoteza zerowa zakłada, że wszystkie próbki pochodzą z populacji o takiej samej wartości mediany. Do zweryfikowania takiej hipotezy zerowej STATISTICA sprawdza ile przypadków w każdej z prób wypada poniżej oraz powyżej mediany. Do zweryfikowania hipotez wykorzystuje statystykę  $\chi^2$  dla wyników zawartych w tablicy kontyngencji  $2 \times n$ . Test jest szczególnie pomocny w przypadkach, gdy skala pomiarowa zawiera sztuczne ograniczenia i wiele przypadków znajduje się na końcach skali.

W Statistice test Kruskala-Wallisa dostępny jest z menu głównego: **Statystyka / Statystyki** *nieparametryczne / Porównanie wielu prób niezależnych (grup).*

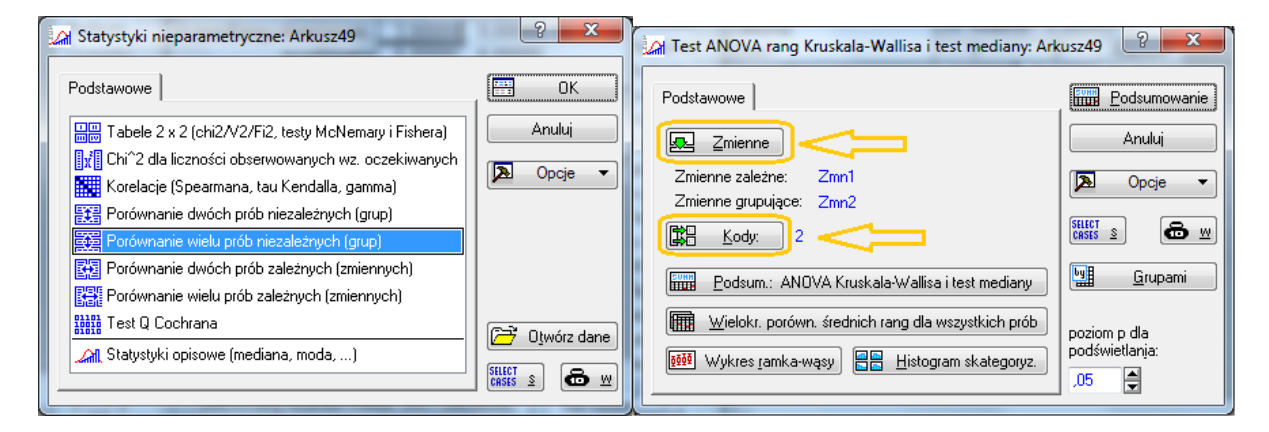

### **Rys.13 Okno Statystyk nieparametrycznych (po lewej) oraz testu**

Wyboru zmiennych dokonuje się klikając na przycisk **Zmienne**. Należy wskazać odpowiednią zmienną zależną i odpowiednią grupującą. Następnie klikając przycisk **Kody** można wskazać, o które grupy nam chodzi (jeśli interesują nas wszystkie grupy, to w oknie z Kodami należy wcisnąć przycisk *Wszystko*).

Nastepnie wciskając przycisk: *Podsum: ANOVA Kruskala-Wallisa i test mediany* oprócz wyniku testu Kruskala-Wallisa otrzymujemy też wynik testu mediany. W oknie dla tego testu dostępne są też przyciski umożliwiające wykonanie Wykresów ramka-wąsy lub skategoryzowanych histogramów. W przypadku, gdy test Kruskala-Wallisa da negatywny wynik, wciskając przycisk Wielokr. Porówn. **Średnich rang** dla wszystkich prób, uzyskujemy wynik testu Post-hoc – polega on na porównaniu średnich rang przypisanych do poszczególnych przypadków przez oprogramowanie. Wykonując test

Post-hoc, możemy sprawdzić, które próbki odpowiadają za negatywny wynik tego testu, a więc istotnie różnią się od pozostałych. Pomocą w interpretacji danych mogą służyć wykres ramka-wąsy i histogramy.

# **Ćwiczenia**

UWAGA: staraj się dbać o to, co znajduje się w skoroszycie, poszczególne foldery nazywaj numerami zadań (patrz rysunek na końcu instrukcji). Zostaw w skoroszycie tylko potrzebne wyniki, wszystko, co nieistotne usuń.

Zad.1 Otwórz dane *dane6\_zad1.sta*.Dane zawierają wyniki ankiety przeprowadzonej na pewnej grupie zawodowej wraz ze skalą natężenia choroby. W danych znajdują się informacje na temat ilości wypalanych papierosów, ilości wypijanego alkoholu oraz stopnia narażenia na substancje toksyczne w miejscu pracy. Wartości skali natężenia choroby odpowiadają I – najlżejszej postaci choroby, III – najcięższej postaci choroby. Na poziomie istotności  $\alpha = 0.05$ przeprowadź test zależności chi-kwadrat dla par zmiennych: Skala i Papierosy, Skala i Alkohol, Skala i Zatrucia\_przemysłowe.

# *Wskazówka: wybieraj kolejno odpowiednie pary w oknie przedstawionym na rys.*

- a) Od jakich czynników zależy stopień nasilenia choroby? Jako ilustrację do wyników testów wykonaj histogramy 3D.
- b) Na podstawie tabeli wielodzielczej odpowiedz na pytania: jaki procent osób, które cierpią na najlżejszą postać choroby stanowią osoby w ogóle nie pijące alkoholu? Jaki procent wśród osób, które w ogóle nie piją alkoholu stanowią Ci, którzy mają najlżejszą postać choroby?

(patrz rozdz. 2)

Zad.2 Otwórz *dane6\_zad2.sta*. W dwóch ogrodach zoologicznych przeprowadzono pomiary długości żółwi w różnym wieku. Na poziomie istotności  $\alpha = 0.05$  zweryfikuj hipotezę zerową mówiąca o tym, że żółwie z obydwu ogrodów zoologicznych są tego samego gatunku. Sprawdź, czy do weryfikacji tej hipotezy możesz zastosować test t dla zmiennych niepowiązanych weryfikujący hipotezę zerową o równości średnich (sprawdź, czy zachodzi założenie o normalności rozkładu).

# *Wskazówka:w celu sprawdzenia normalności rozkładu wykorzystaj test Shapiro-Wilka – Statystyka/Statystyki podstawowe i tabele/Statystyki opisowe, zakładka Normalność).*

Jeśli dane z prób nie mają rozkładu normlanego, to znaczy, że nie można przeprowadzić testu t. W takiej sytuacji wykonaj test U Manna-Whitneya.

(patrz rozdz. 3)

**Zad.3** Otwórz dane *dane6\_zad3.sta*. Dane zawierają pomiary tętna dla tej samej grupy osób przed i po 4 minutowym wysiłku na bieżni. Na poziomie istotności  $\alpha = 0.05$  zweryfikuj hipotezę mówiąca o tym, że wysiłek fizyczny wpływa na wartość tętna. Sprawdź, czy możesz wykonać test t dla zmiennych zależnych (sprawdź, czy zachodzi założenie o normalności rozkładu). Jeśli pomiary nie mają rozkładu normalnego, zamiast testu t wykonaj test kolejności par Wilcoxona. Wykonaj też test znaków, porównaj wyniki z wynikami testu kolejności par Wilcoxona. Gdyby testy dały różne wyniki, to wyników którego z nich powinniśmy się trzymać?

(patrz rozdz. 4)

**Zad.4** Otwórz dane dane6 zad4.sta. Dane zawierają informację na temat działania różnych metod treningu biegowego u 20 osób. Każda metoda została oceniona przez trenera w umownej skali (od 0 do 80 punktów). Na poziomie istotności  $\alpha = 0.05$  zweryfikuj hipoteze mówiąca o tym, że każdy sposób treningu daje takie same wyniki. Wiedząc, że założenia analizy wariancji nie są spełnione, przeprowadź test Kruskala-Wallisa. W razie negatywnego wyniku testu przeprowadź test Post-hoc, sporządź również wykres ramka wąsy dla Punktów uzyskanych przez różne metody. Analizując wyniki testu Post-hoc oraz wykres pudełkowy odrzuć tą z metod, która najbardziej odstaje od pozostałych i dla tak zmodyfikowanego zbioru danych ponownie przeprowadź test Kruskala-Wallisa.

(patrz rozdz. 5)

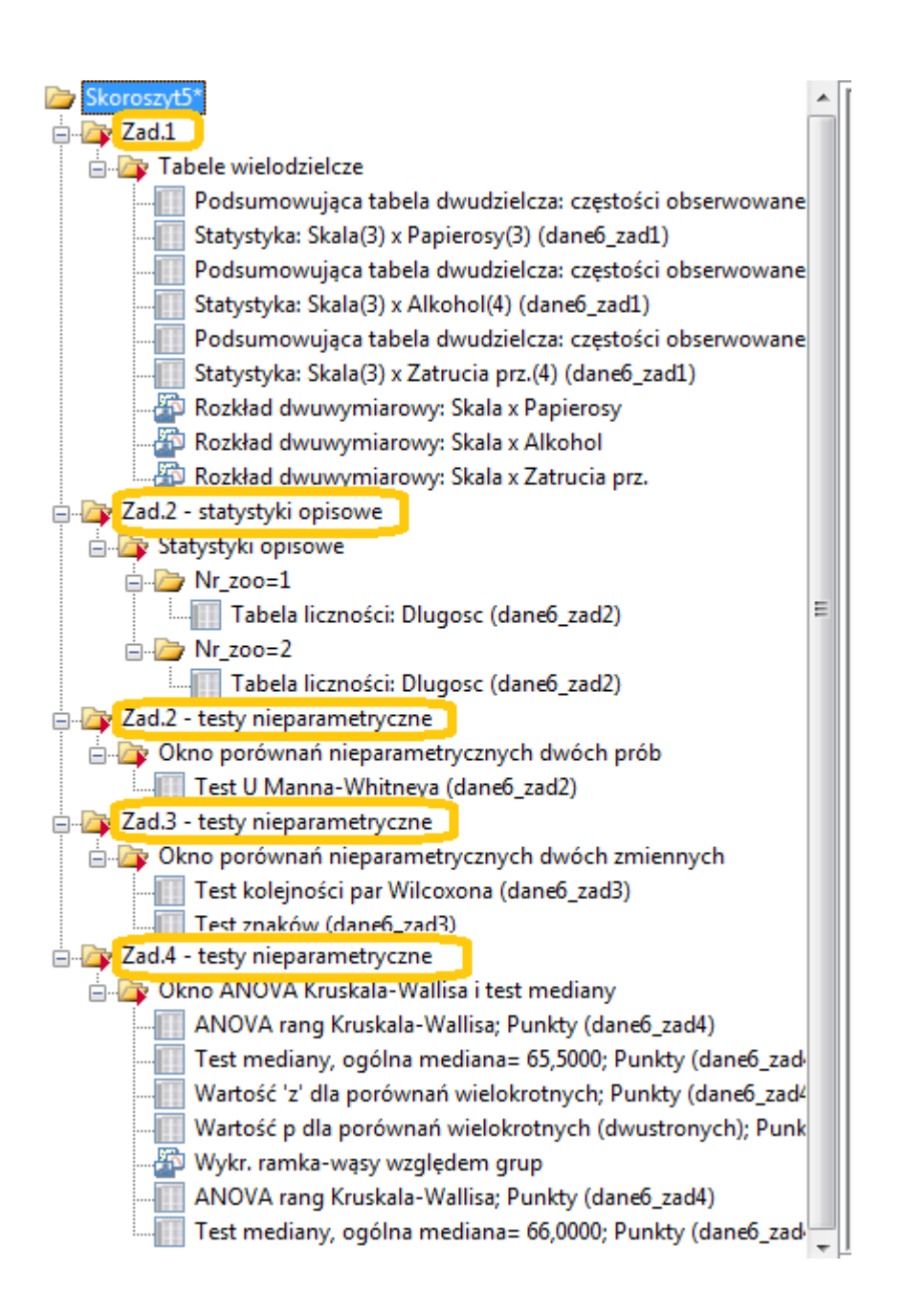